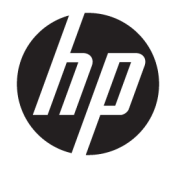

# HP DreamColor Assistant Benutzerhandbuch

#### **ZUSAMMENFASSUNG**

In diesem Handbuch finden Sie Informationen zur Verwaltung von Farbvoreinstellungen, zur Kalibrierung des Displays und zur Verwendung externer Messinstrumente mithilfe der HP DreamColor Assistant Software.

© Copyright 2020 HP Development Company, L.P.

Vertrauliche Computersoftware. Für den Besitz, die Verwendung oder die Vervielfältigung dieser Software ist eine gültige Lizenz von HP erforderlich. In Übereinstimmung mit FAR 12.211 und 12.212 sind kommerziell genutzte Computersoftware, Computersoftware-Dokumentationen und technische Dokumentationen für kommerziell genutzte Geräte gemäß den HP Standardlizenzbedingungen für die kommerzielle Nutzung an die US-Regierung lizenziert.

Änderungen vorbehalten. Neben der gesetzlichen Gewährleistung gilt für HP Produkte und Dienstleistungen ausschließlich die Herstellergarantie, die in den Garantieerklärungen für die jeweiligen Produkte und Dienstleistungen explizit genannt wird. Aus den Informationen in diesem Dokument ergeben sich keinerlei zusätzliche Gewährleistungsansprüche. HP haftet nicht für technische bzw. redaktionelle Fehler oder fehlende Informationen.

Erste Ausgabe: September 2020

Dokumentennummer: L68560-041

# **Inhaltsverzeichnis**

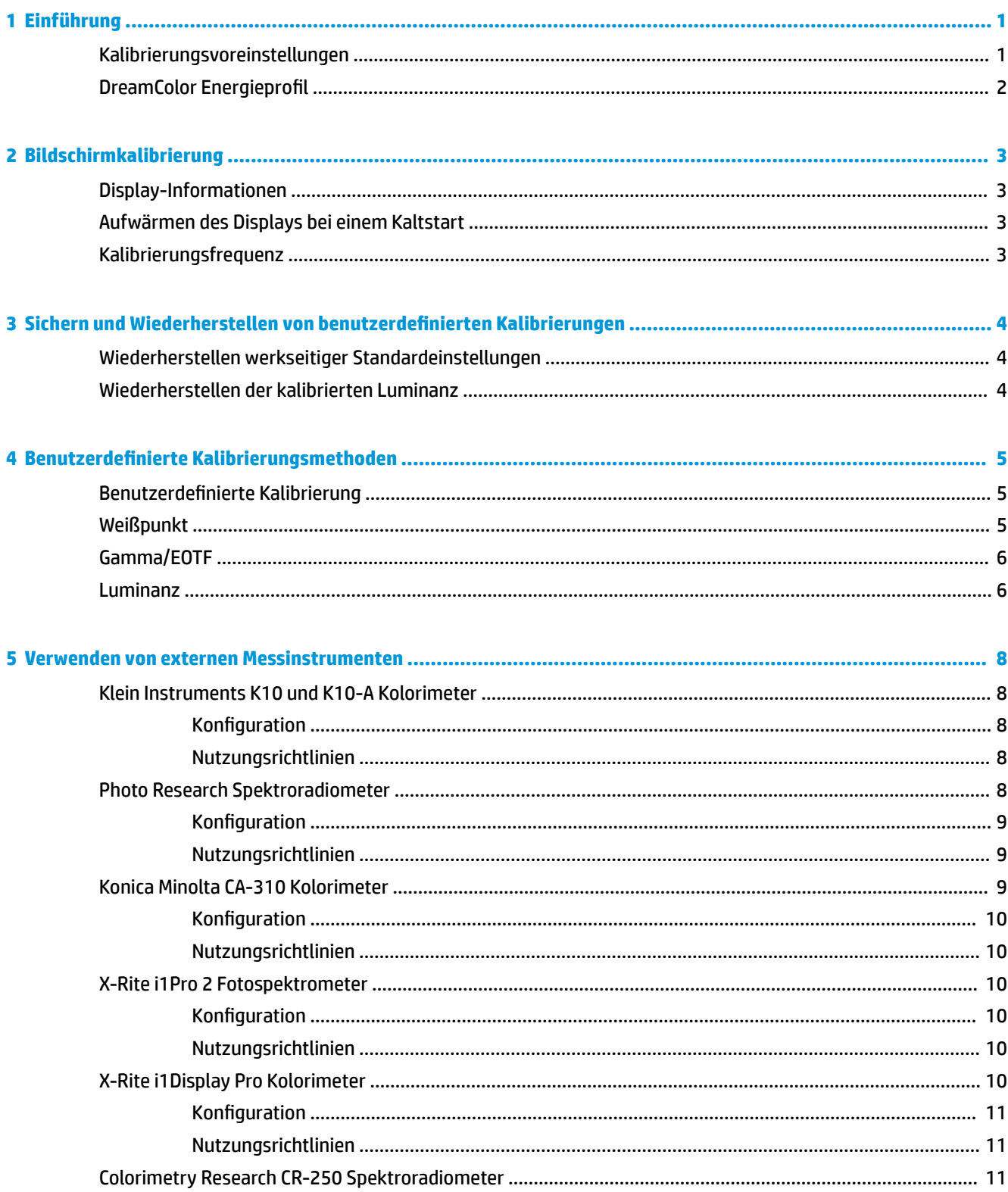

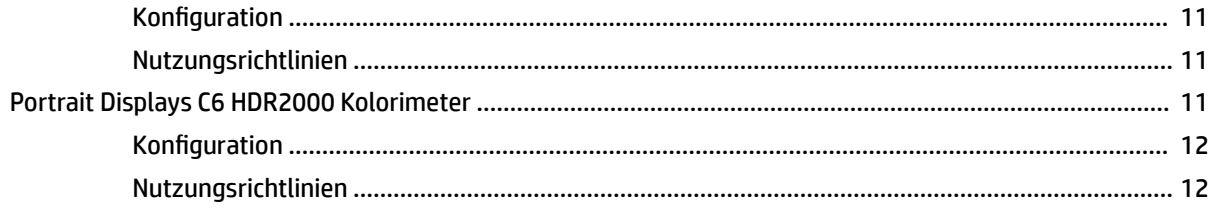

# <span id="page-4-0"></span>**1 Einführung**

Diese App bietet Ihnen die Möglichkeit, Farbvoreinstellungen zu verwalten, zu kalibrieren und Einstellungen für DreamColor Displays anzupassen.

# **Kalibrierungsvoreinstellungen**

Displays werden ab Werk farbkalibriert mit sechs werkseitig kalibrierten Farbvoreinstellungen, die entwickelt wurden, um 6tandardkonfigurationen für verschiedene Arbeitsabläufe und Anwendungsfälle bereitzustellen. Alle Voreinstellungen können neu definiert und kalibriert werden, um spezifische Anforderungen zu erfüllen. Die folgenden Voreinstellungen sind enthalten:

- **AdobeRGB**: Dieses Format mit großem Farbraum bietet einen umfangreichen Bereich an Grüntönen, im Vergleich mit sRGB.
- **sRGB**: Dies ist der Standardfarbraum für Windows und das Internet.
- **BT.709**: Diese Voreinstellung entspricht dem ITU-Standard für High-Definition-Fernsehproduktionen und -Übertragungen.
- **DCI P3**: Diese Voreinstellung mit großem Farbraum entspricht dem DCI-Standard für digitales Kino und eignet sich für Arbeitsabläufe im Zusammenhang mit digitalem Kino und digitaler Fotografie.
- **Nativ**: Der größtmögliche Farbraum verwendet die nativen Primärfarben des Displays.
- **DICOM**: Diese Voreinstellung wird für die nichtdiagnostische Beurteilung von medizinischen PACS-Bildern verwendet.

**HINWEIS:** Um weitere Informationen zu den Voreinstellungen anzuzeigen, wählen Sie **Informationen zu Farbraumvoreinstellungen**.

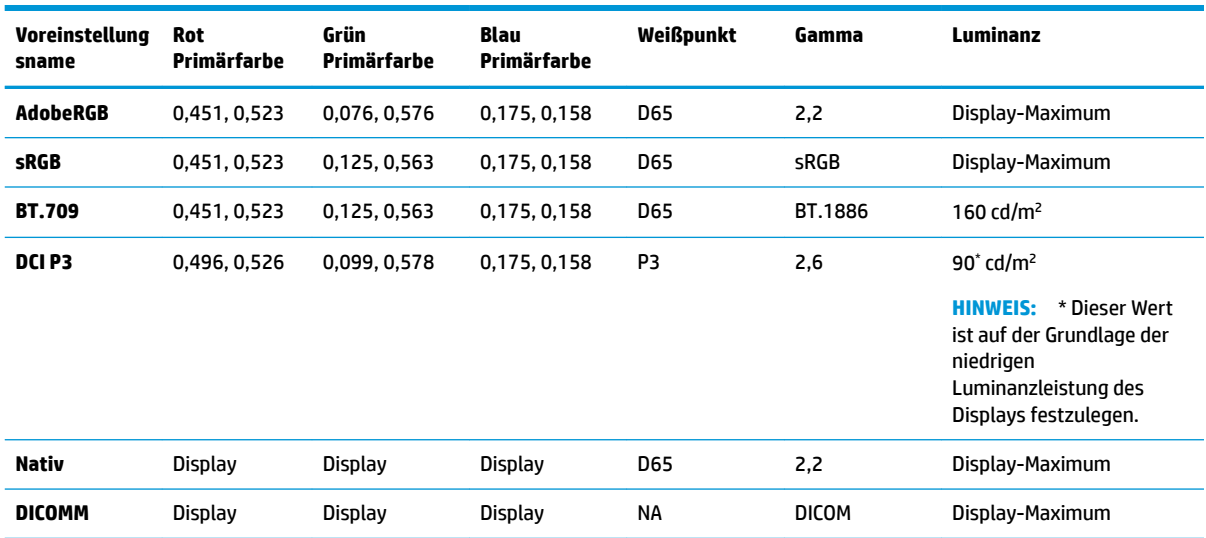

#### **Tabelle 1-1 Farbraumvoreinstellungen (CIE 1976 u'v') (17.3" Display)**

| <b>Voreinstellungs</b><br>name | <b>Rot Primärfarbe</b> | Grün<br>Primärfarbe | Blau<br>Primärfarbe | Weißpunkt  | Gamma        | Luminanz                       |
|--------------------------------|------------------------|---------------------|---------------------|------------|--------------|--------------------------------|
| <b>AdobeRGB</b>                | 0,451, 0,523           | 0,076, 0,576        | 0,175, 0,158        | <b>D65</b> | 2,2          | Display-<br><b>Maximum</b>     |
| <b>sRGB</b>                    | 0,451, 0,523           | 0,125, 0,563        | 0,175, 0,158        | <b>D65</b> | sRGB         | Display-<br><b>Maximum</b>     |
| <b>BT.709</b>                  | 0,451, 0,523           | 0,125, 0,563        | 0,175, 0,158        | <b>D65</b> | BT.1886      | 200 cd/ $m2$                   |
| DCI P3                         | 0,496, 0,526           | 0,099, 0,578        | 0,175, 0,158        | P3         | 2,6          | $90^{\circ}$ cd/m <sup>2</sup> |
| <b>Nativ</b>                   | Display                | <b>Display</b>      | <b>Display</b>      | <b>D65</b> | 2,2          | Display-<br><b>Maximum</b>     |
| <b>DICOMM</b>                  | <b>Display</b>         | <b>Display</b>      | <b>Display</b>      | <b>NA</b>  | <b>DICOM</b> | Display-<br>Maximum            |

<span id="page-5-0"></span>**Tabelle 1-2 Farbraumvoreinstellungen (CIE 1976 u'v') (15.6" Display)**

# **DreamColor Energieprofil**

Folgen Sie den hier aufgeführten Anleitungen, um den von HP DreamColor Assistant bereitgestellten benutzerdefinierten Energiesparplan zu aktivieren.

- 1. Wählen Sie DreamColor Energieprofil aktivieren.
- **2.** Windows Energieprofil wird geöffnet.

# <span id="page-6-0"></span>**2 Bildschirmkalibrierung**

Das Display ist farbkritisch und kann daher neu kalibriert werden, um Ihre Produktionsanforderungen zu erfüllen und die Farbgenauigkeit zu bearbeiten.

Das Display wird manuell kalibriert. Alle Algorithmen zur Kalibrierung werden mit Host-basierter Software ausgeführt, die benötigt wird. Das System kann auch ein integriertes XYZ Kolorimeter aufweisen, um die eigenständige Kalibrierung zu ermöglichen. Für den Fall, dass Sie lieber ein externes Instrument verwenden möchten, werden zahlreiche Messinstrumente von Drittanbietern unterstützt.

## **Display-Informationen**

Eigenschaften von Displays finden Sie unter den Informationen für Farbraumvoreinstellungen auf der Grundlage der vordefinierten werkseitigen Kalibrierung.

# **Aufwärmen des Displays bei einem Kaltstart**

Die LEDs zur Hintergrundbeleuchtung des Displays benötigen eine gewisse Zeit, um sich zu stabilisieren, bevor das Display kalibriert wird. HP empfiehlt, genügend Zeit zum Aufwärmen der Displays einzuplanen, bis sich die Hintergrundbeleuchtung stabilisiert hat.

HP empfiehlt, erst mit der Kalibrierung zu beginnen, wenn sich das Display mindestens 30 Minuten lang aufwärmen konnte.

# **Kalibrierungsfrequenz**

Das Advanced IPS Panel ist recht stabil, aber die LEDs zur Hintergrundbeleuchtung werden mit der Zeit schwächer.

Ein modernes LED-Panel verliert pro 1.000 Arbeitsstunden etwa 1 % seiner ursprünglichen Spitzenluminanz. Da dieses Display über LEDs sowohl in blau als auch rot verfügt, können Abweichungen beim Dimmen der LEDs zu einer geringen Farbverschiebung führen. In den meisten Fällen ist jedoch selbst nach 2.000 und mehr Stunden keine Farbverschiebung zwischen den Kalibrierungen erkennbar.

Da das Display über ein integriertes Kalibrierinstrument verfügt, können Sie die Häufigkeit Ihrer Kalibrierungen leicht erhöhen. Die Kalibrierungsfrequenz, in welchen Abständen eine Kalibrierung durchgeführt werden soll, bestimmen Sie letztlich selbst. Sie können einen eigenen Zeitplan definieren, um das Display in regelmäßigen Abständen automatisch neu zu kalibrieren.

# <span id="page-7-0"></span>**3 Sichern und Wiederherstellen von benutzerdefinierten Kalibrierungen**

# **Wiederherstellen werkseitiger Standardeinstellungen**

Sie können alle Voreinstellungen auf ihre werkseitigen Kalibrierungen zurücksetzen.

So stellen Sie die werkseitige Kalibrierung wieder her:

- **▲** Wählen Sie **Werkseitige Kalibrierung wiederherstellen**.
- **HINWEIS:** Alle Namen von benutzerdefinierten Voreinstellungen werden auf ihre ursprünglichen Namen zurückgesetzt.

## **Wiederherstellen der kalibrierten Luminanz**

Sie können die werkseitig kalibrierten Helligkeitsstufen wiederherstellen.

So stellen Sie die Helligkeitsstufen wieder her:

- **▲** Wählen Sie **Kalibrierte Luminanz wiederherstellen**.
- **FINWEIS:** Möglicherweise wird die Helligkeitsstufe nach der Auswahl erhöht oder verringert. Dies hängt von der momentan kalibrierten Helligkeitsstufe ab.

# <span id="page-8-0"></span>**4** Benutzerdefinierte Kalibrierungsmethoden

Benutzerdefinierte Kalibrierung bezeichnet den Prozess, Zielwerte anzugeben (Primärfarben, Weißpunkt, Gamma/EOTF und Luminanz) und dann die Kalibrierungssoftware anzuweisen, die Kalibrierung anhand dieser Zielwerte vorzunehmen.

Mit der menügesteuerten Methode zur benutzerdefinierten Kalibrierung können Sie eine vorhandene Voreinstellung neu kalibrieren oder eine neue Konfiguration für eine vorhandene Voreinstellung angeben. Sie können über das Menü **Kalibrierungstool starten** darauf zugreifen.

## **Benutzerdefinierte Kalibrierung**

Benutzerdefinierte Kalibrierungseinstellungen ermöglichen die Definition einer Farbvoreinstellung durch Angabe von Zielwerten (Primärfarben, Weißpunkt, Gamma/EOTF und Spitzenluminanz) zur Kalibrierung der jeweiligen Voreinstellung. Sie können die benutzerdefinierte Kalibrierung durchführen, indem Sie das Kalibrierungstool starten.

Folgen Sie den Anweisungen, die hier dargestellt sind, um die Kalibrierung zu ändern, indem Sie Farbraum, Weißpunkt, Gamma und Luminanzwerte manuell anpassen.

- **1.** Wärmen Sie den Monitor auf.
- **2.** Schließen Sie ein Kalibrierungsinstrument an und bringen Sie es in die richtige Position.
- **3.** Wählen Sie **Kalibrierungstool starten**.
- **4.** Geben Sie für die manuelle Anpassung die Werte in die entsprechenden Felder auf der Registerkarte **Farbraumeinstellungen neu kalibrieren** ein.

 $-$  ODER  $-$ 

Wählen Sie die Registerkarte **Entscheidungshilfe** und wählen Sie aus den Optionen, um empfohlene Einstellungen für die Neukalibrierung zu generieren.

- **HINWEIS:** Sie können Ihre Voreinstellungen unter neuen Namen speichern. Wählen Sie **Voreinstellung umbenennen**, benennen Sie Ihre Voreinstellung um und wählen Sie zum Speichern das grüne Häkchen. Wählen Sie zum Abbrechen das rote X.
- **5.** Wählen Sie **Jetzt neu kalibrieren**.
- **6.** Folgen Sie den Anleitungen auf dem Bildschirm.
- **FINWEIS:** Wenn Sie den Computer schließen, ertönt ein Startton. Während der Neukalibrierung hören Sie einen Auslöseton. Der Startton wird erneut wiedergegeben, um zu signalisieren, dass die Kalibrierung abgeschlossen ist. Wenn Sie den Computer öffnen, bevor die Neukalibrierung abgeschlossen ist, wird die Voreinstellung auf die Standardeinstellungen zurückgesetzt. Die Neukalibrierung kann bis zu 15 Minuten dauern.

## **Weißpunkt**

Dieses Menü bietet die Standardwerte für Weißpunkte.

- <span id="page-9-0"></span>D65: Der Standard-Weißpunkt für die meisten Videoproduktionen, Computergrafiken und Grafikdesign. Kann auch zur Filmproduktion verwendet werden.
- D50: Der Standard-Weißpunkt für 6oftproofing und Druckproduktion. Ist wärmer als der D65- Weißpunkt.
- D55: Der traditionelle Weißpunkt für Filmvorführungen. Der Weißpunkt der Lichtausgabe aus dem Lampengehäuse des Projektors bei einer Filmvorführung.
- DCI-P3: Der Standard-Weißpunkt für eine Digital Cinema-Filmvorführung.

## **Gamma/EOTF**

Dieses Menü bietet die folgenden Optionen.

- 2,2: Die Power-Funktion 2,2 Gamma gilt als Standard-Gamma zur Verwendung in Umgebungen mit Tageslicht.
- 2,4: Die Power-Funktion 2,4 Gamma galt früher als Standard-Gamma für Umgebungen mit geringer Beleuchtung. Für Videoarbeiten wurde diese Gamma-Funktion durch BT.1886 EOTF (Electro-Optical Transfer Function) abgelöst.
- 2,6: Die Power-Funktion 2,6 Gamma ist der Gamma-Standardwert für Filmvorführungen in Kinos und Umgebungen praktisch ohne jede Beleuchtung von außen.
- BT.1886: EOTF, das von der International Telecommunication Union (ITU) als Standard-EOTF für professionelle HD-Videoproduktionen und Finishing definiert wurde.
- sRGB: EOTF, das auf der Power-Funktion 2,2 Gamma basiert, aber eine bessere Darstellung von Schwarz ermöglicht, indem die dunkelsten Punkte auf einer Kurve in eine linearen Funktion für Werte mit dem niedrigsten Grauwert umgewandelt werden.
- DICOM: Wird für die nichtdiagnostische Beurteilung von medizinischen PACS-Bildern, z. B. digitale Röntgenaufnahmen oder CAT-Scans, verwendet.

## **Luminanz**

Dieses Menü enthält die folgenden Luminanzwerte sowie eine Option zum Auswählen eines beliebigen Luminanzwerts zwischen 48 und bis zu 600 cd/m² (Candela pro Quadratmeter).

- 600 cd/m²: Der maximale Luminanzwert, auf den das Display kalibriert werden kann.
- 100 cd/m²: Der Standard-Luminanzwert, ursprünglich von SMPTE definiert, für Onlinevideo und Finishing.
- 120 und 80 cd/m²: Zwei Optionen, die Werte in Klammern um 100 cd/m² ermöglichen, basierend auf der typischen Umgebungsbeleuchtung in VFX-Studios.
- 48 cd/m<sup>2</sup>: Der Standard-Luminanzwert an der Vorderseite des Bildschirms für Filmvorführungen, entspricht 17 fl (Footlamberts).

Das Kalibrieren beginnt, nachdem Sie das Instrument anhand der Spezifikationen eingerichtet, die Kalibrierung definiert und die ausgewählten Werte bestätigt haben. Bei Verwendung des internen Instruments dauert die Kalibrierung etwa 3½ Minuten. Mit einigen externen Instrumenten kann sich die Kalibrierungszeit: verlängern. Schalten Sie Ihr Display nicht aus, während die Kalibrierung ausgeführt wird. Der Name der Kalibrierungsvoreinstellung wird auf der Basis der ausgewählten Zielwerte festgelegt.

**HINWEIS:** Wenn ein externes Instrument angeschlossen ist, werden Sie gefragt, ob Sie das interne oder das externe Instrument für die Messungen beim Kalibrieren verwenden möchten. Wenn Sie die externe Option auswählen, wird in der Mitte des Bildschirms ein Zielpunkt angezeigt, der Ihnen beim Aufstellen und Positionieren des externen Instruments behilflich ist.

# <span id="page-11-0"></span>**5 Verwenden von externen Messinstrumenten**

Das Display enthält ein XYZ-Kolorimeter höchster Präzision und bietet auch native Unterstützung für viele Arten von Messinstrumenten, vom kostengünstigen Kolorimeter bis hin zu High-End-Kolorimetern und Spektroradiometern.

Diese Instrumente können anstelle des integrierten Instruments zur Kalibrierung verwendet werden. Zusätzlich können externe Instrumente verwendet werden, um das interne Instrument auszurichten.

Viele der unterstützten Instrumente wurden in Absprache mit den Studiopartnern von HP ausgewählt, die diese Instrumente zuvor in Eigenregie standardisiert haben. Einige dieser Instrumente müssen speziell konfiguriert oder kalibriert werden, damit sie korrekt mit dem Display funktionieren.

**EY** HINWEIS: Bei allen diesen Instrumenten ist es sehr wichtig, dass das Messinstrument stets im rechten Winkel zur Vorderseite des Displays positioniert werden muss.

## **Klein Instruments K10 und K10-A Kolorimeter**

Hierbei handelt es sich um äußerst präzise High-Speed-Geräte mit nur geringem Gewicht. Sie unterstützen entweder den direkten Kontakt mit dem Monitor oder können in einem vollständig verdunkelten Raum kontaktlos über eine gewisse Distanz verwendet werden.

### **Konfiguration**

HP empfiehlt, bei der Einrichtung dieses Geräts die Richtlinien des Herstellers zu verwenden.

## **Nutzungsrichtlinien**

Beachten Sie die Tipps und Hinweise, wenn Sie das Klein K10-A mit dem Display verwenden.

Für Messungen mit direktem Kontakt wird empfohlen, die Streulichtblende K-10 SF zu verwenden. Auf diese Weise können Sie das Display bei typischer Raumbeleuchtung kalibrieren (für beste Schwarz-Messungen wird dennoch ein abgedunkelter Raum empfohlen).

Bei kontaktlosen Messungen auf Distanz empfiehlt HP dringend, die Kalibrierung in einer vollständig verdunkelten Umgebung durchzuführen.

● Verwenden Sie bei Bedarf ChromaSurf, um den Schwarz-Wert vor der Kalibrierung neu zu kalibrieren. Das K10-A sollte den einmal kalibrierten Schwarz-Wert für einen längeren Zeitraum behalten, aber sollte eine Neukalibrierung erforderlich sein, lässt sich diese in der Regel schnell durchführen.

Wenn das Display nach der Bildschirmkalibrierung den unteren Grauwert als ein helles Grau mit wenig bis gar keinem Schatten darstellt, muss sowohl der Schwarz-Wert für das K10-A als auch das Display selbst neu kalibriert werden.

## **Photo Research Spektroradiometer**

Das Display unterstützt die meisten Photo Research Spektroradiometer.

- PR-655 SpectraScan
- PR-670 SpectraScan
- <span id="page-12-0"></span>PR-680 / PR-680L SpectraDuo
- PR-730 SpectraScan
- PR-740 SpectraScan

Das Photo Research-Instrument muss eine USB-Schnittstelle haben. Bei einigen Modellen ist die USB-Schnittstelle nur optional vorhanden, sie wird zum Anschließen des Displays jedoch zwingend benötigt. Wenn das Instrument mehrere Schnittstellen unterstützt, muss die USB-Kommunikationsmethode aktiviert und eingeschaltet sein.

### **Konfiguration**

Diese Instrumente enthalten zahlreiche Konfigurationsoptionen, die Sie über die LCD Touchscreen-Schnittstelle auf der Rückseite des Instruments einstellen können. Die folgende Tabelle zeigt die empfohlene Konfiguration für jedes Display.

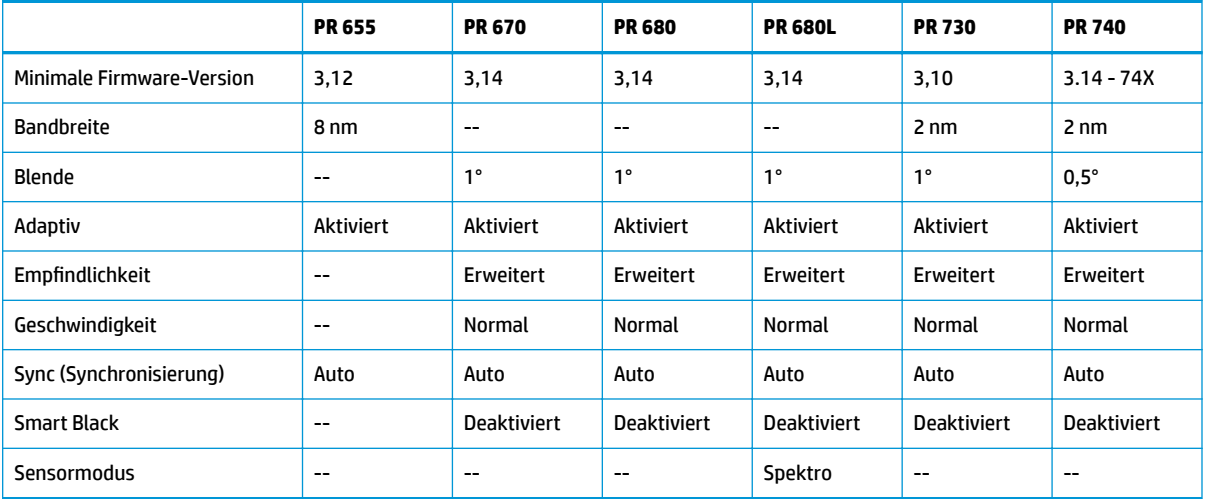

#### **Tabelle 5-1 Empfohlene Konfiguration für jedes Display**

### **Nutzungsrichtlinien**

Beachten Sie die Tipps und Hinweise, wenn Sie ein Photo Research Spektroradiometer mit dem Display verwenden.

**TIPP:** Da dieses Instrument für kontaktlose Messungen verwendet wird, in der Regel in einem Abstand von 1 Meter oder mehr, müssen Sie alle Messungen in einer vollständig verdunkelten Umgebung durchführen.

**TIPP:** Sie können mit einer der Ʈexiblen Sondenoptionen Kontaktmessungen durchführen, achten Sie jedoch darauf, dass Sie die Sonde genau senkrecht zur Vorderseite des Displays befestigen.

**TIPP:** Optimale Ergebnisse erzielen Sie, wenn Sie den empfohlenen Kalibrierungsplan einhalten, um das Instrument regelmäßig neu zu kalibrieren.

## **Konica Minolta CA-310 Kolorimeter**

Das Konica Minolta CA-310 ist ein High-Speed-Kolorimeter.

Das Instrument kann für unabhängige Messungen verwendet und extern betrieben werden. Es besteht aus zwei Teilen: dem Hauptteil, der die zentrale Logik-Hardware enthält, und einer leichten Messsonde. Schließen Sie das Instrument mit einem USB-A-auf-USB-B-Kabel an den Monitor an.

## <span id="page-13-0"></span>**Konfiguration**

Das Instrument muss auf den xyLv-Messungsmodus eingestellt werden. Da es sich bei diesem Gerät um ein Kolorimeter handelt, müssen Sie den Weißpunkt und die Matrix unbedingt kalibrieren, bevor Sie eine Display-Messungen durchführen.

Sie können die Kalibrierung in einem beliebigen Speicherkanal speichern, aber Sie müssen den Kanal auswählen, bevor Sie das Instrument an das Display anschließen.

#### **Nutzungsrichtlinien**

Beachten Sie die Tipps und Hinweise für die Nutzung des Konica Minolta CA-310 mit dem Display.

- Sie müssen jedes Mal nach dem Einschalten des Instruments eine Kalibrierung des Schwarz-Werts (null) durchführen. Wenn Sie mehrere Displays kalibrieren, wird von Konica Minolta empfohlen, stündlich eine Null-Kalibrierung durchzuführen, insbesondere bei der Kalibrierung auf einen niedrigen Luminanz-Zielwert, etwa 48 cd/m².
- Stellen Sie sicher, dass das Instrument korrekt kalibriert wurde und der verwendete Speicherkanal aktiv ist.
- HP empfiehlt, eine Messung mit direktem Kontakt mithilfe der Standardblende vorzunehmen. Auf diese Weise können Sie das Display bei typischer Raumbeleuchtung kalibrieren (für beste Schwarz-Messungen wird dennoch ein abgedunkelter Raum empfohlen).

Bei einer kontaktlosen Messung darf der Abstand zwischen dem Instrument und der Vorderseite des Displays nicht größer als 30 mm (1,2 Zoll) sein. HP empfiehlt dringend, kontaktlose Messungen in einer vollständig verdunkelten Umgebung durchzuführen.

## **X-Rite i1Pro 2 Fotospektrometer**

Die Modelle X-Rite i1Basic Pro 2, i1Photo Pro 2 und i1Publish Pro 2 sind kostengünstige Fotospektrometer. HP empfiehlt, das Modell i1Basic Pro 2 zu kaufen, weil die Modelle i1Photo Pro 2 und i1Publish Pro 2 zusätzliche Software und Ausrüstung enthalten, die zur Bildschirmkalibrierung nicht erforderlich ist.

Wie schon das X-Rite i1Display Kolorimeter wird auch dieses Instrument mit der zugehörigen Software auf einer optischen Disc ausgeliefert. HP empfiehlt, die Software zu installieren und zur Kalibrierung des Instruments zu verwenden, bevor Sie das Display verwenden.

### **Konfiguration**

Verwenden Sie die X-Rite Software, um den i1Pro 2 vor der Verwendung zu kalibrieren. Weitere Informationen finden Sie im Produkt-Benutzerhandbuch.

### **Nutzungsrichtlinien**

Beachten Sie die Tipps und Hinweise, wenn Sie das X-Rite i1 Pro 2 mit dem Display verwenden.

- Befestigen Sie dieses Instrument in der mitgelieferten Display-Halterung, wenn Sie es mit dem Display verwenden.
- Justieren Sie das Ausgleichsgewicht, sodass das Instrument Kontakt mit dem Display hat.

# **X-Rite i1Display Pro Kolorimeter**

Das X-Rite i1DisplayPro ist ein kostengünstiges Messinstrument, das im Handel erhältlich ist. Das Instrument wird mit zusätzlicher 3rofil-6oftware auf einer optischen Disc ausgeliefert. Zum Kalibrieren des Displays

<span id="page-14-0"></span>müssen Sie diese Software jedoch nicht installieren, da das i1Display Instrument direkt am Display angeschlossen wird.

**WICHTIG:** HP rät sogar davon ab, die mitgelieferte X-Rite Software zu verwenden, da diese Software keine vollständige Kalibrierung des Displays durchführt, sondern ein Host-basiertes Profil des Displays erstellt.

#### **Konfiguration**

Für das i1Display Pro Instrument ist keine Konfiguration erforderlich. Die benötigte Kalibrierungsmatrix (EDR-Datei) wird automatisch geladen, wenn das Instrument am Display angeschlossen wird.

#### **Nutzungsrichtlinien**

Beachten Sie die Tipps und Hinweise, wenn Sie das X-Rite i1Display Pro mit dem Display verwenden.

- Nachdem Sie das Instrument angeschlossen haben, kann es bis zu fünf Sekunden dauern, bis das Display das erste Kalibrierungsmenü anzeigt. Das ist für dieses Instrument normal.
- Verwenden Sie dieses Instrument im direkten Verbindungsmodus und mit angepasstem Ausgleichsgewicht, um die korrekte Positionierung beim Kalibrieren sicherzustellen.
- HP empfiehlt, die Kalibrierung in einer abgedunkelten Umgebung durchzuführen.
- Drehen Sie den Umgebungslichtfilter von der Linse des Instruments ab, bevor Sie Messungen vornehmen. Andernfalls kommt es zu Messfehlern.
- Das i1Display Pro hat eine Fehlertoleranz für die werkseitige Kalibrierung für jedes Instrument. Sichtbare Kalibrierungsunterschiede können auftreten, wenn für jedes Display ein anderer Sensor verwendet wird. HP empfiehlt, ein einzelnes i1Display Pro Kit zu verwenden, um alle Displays in einer Einrichtung oder einem Workflow zu kalibrieren.

## **Colorimetry Research CR-250 Spektroradiometer**

Das Colorimetry Research CR-250 ist ein kostengünstiges Spektroradiometer, das Sie entweder als Kontaktinstrument mit einer optionalen Kunststoff-Blende oder als Distanz-Messgerät mit einem optionalen Anzeigesystem verwenden können.

### **Konfiguration**

Für das CR-250 Instrument ist keine Konfiguration erforderlich.

### **Nutzungsrichtlinien**

Beachten Sie die Tipps und Hinweise, wenn Sie das Colorimetry Research CR-250 mit dem Display verwenden.

- Bei Verwendung als Kontaktinstrument wird von HP empfohlen, die Kalibrierung in einer abgedunkelten Umgebung durchzuführen.
- Bei Verwendung als kontaktloses Instrument wird von HP empfohlen, die Kalibrierung in einer vollständig verdunkelten Umgebung durchzuführen.

# **Portrait Displays C6 HDR2000 Kolorimeter**

Portrait Displays C6 ist ein ausgereiftes Lichtmessgerät, das Sie als tragbares, genaues Kontaktinstrument nutzen können. Es ist im Einzelhandel erhältlich.

<span id="page-15-0"></span>**WICHTIG:** Sie müssen keine zusätzliche Software installieren, um das Display zu kalibrieren, da das C6-Instrument direkt an das Display angeschlossen ist.

## **Konfiguration**

Für das Portrait Displays C6 HDR2000 Instrument ist keine Konfiguration erforderlich.

## **Nutzungsrichtlinien**

Beachten Sie die Tipps und Hinweise, wenn Sie das Portrait Displays C6 HDR2000 mit dem Display verwenden.

Verwenden Sie das Instrument im direkten Kontakt mit dem Display und mit dem angepassten Ausgleichsgewicht, um die korrekte Positionierung beim Kalibrieren sicherzustellen. HP empfiehlt, die Kalibrierung in einer abgedunkelten Umgebung durchzuführen.